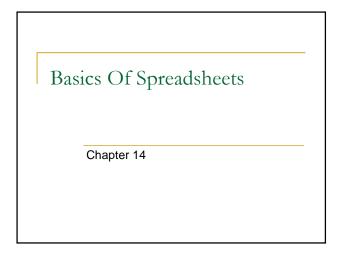

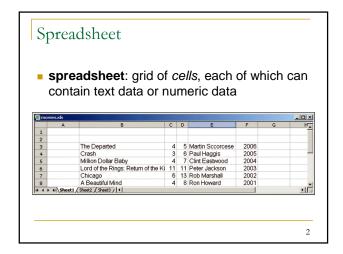

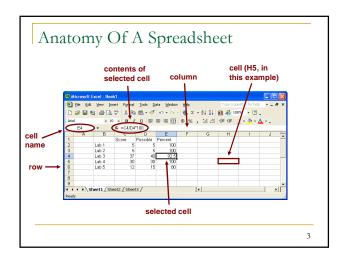

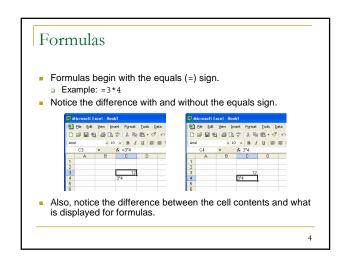

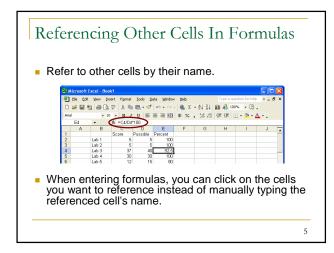

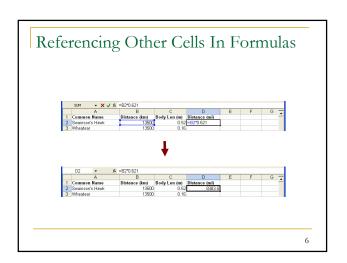

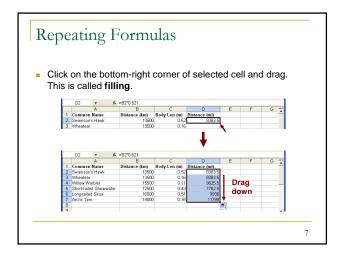

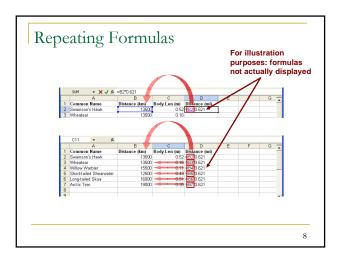

## Repeating Formulas

When the formula was copied, the references were automatically modified to maintain the relationship of "two cells to the left".

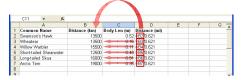

Such a reference is relative.

Reference Types

- References are either relative or absolute.
- When copied, relative references are changed to preserve the original relationship between the position of the referenced cell and the cell containing the formula.
- Absolute references never change when copied.

10

## Reference Types

 A dollar sign (\$) before the row (or the column) of the cell reference specifies the row (or the column) as being absolute.

B2 column and row are both relative
 \$B2 absolute column, but relative row
 B\$2 relative column, but absolute row
 \$B\$2 column and row are both absolute

11

## Specifying A Range Of Cells

- To specify a range of cells, specify the first cell in the range followed by a colon followed by the last cell in the range.
- Examples:

B2:B5 B2, B3, B4, B5 a6:e6 A6, B6, C6, D6, E6

C1:e3 C1, C2, C3, D1, D2, D3, E1, E2, E3

Cell names are not case-sensitive.

12

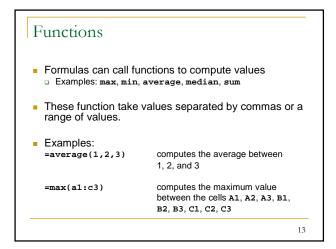

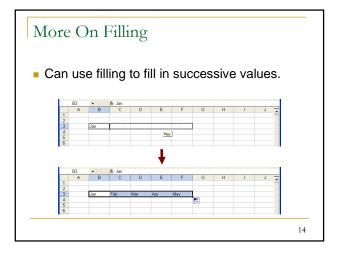

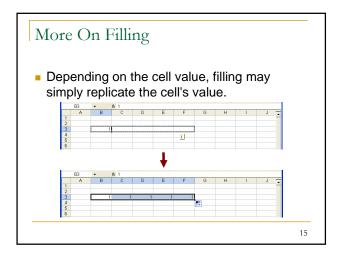

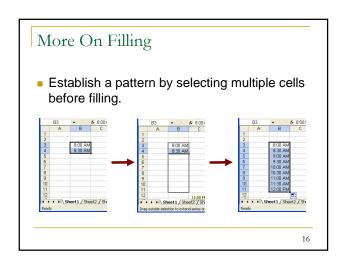

## Try copying and pasting data directly into spreadsheet program. If unsuccessful, save data into a text file with a .txt extension. If necessary, clean up the data with *Replace* (under the *Edit* menu). Open the text file in spreadsheet program.

17

Importing Data

Exercise

Copy bus timetable into spreadsheet.

http://metro.kingcounty.gov/tops/bus/schedules/s0680.html

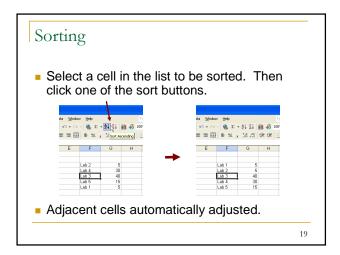

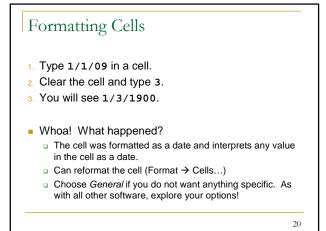

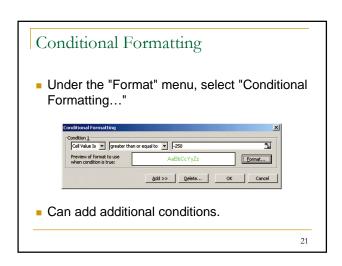